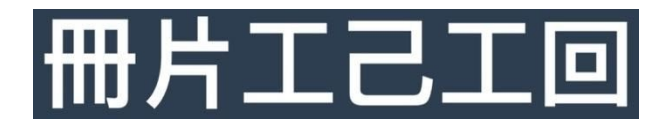

# Get Started Guide

MKISIO is the easiest and safest way to send email newsletters to your friends, loved ones, customers and even fellow conspiracy buffs. We are not only [committed to free speech](https://mkis.io/commitment/), but have actually built MKISIO around that very concept. We will not censor the content you send or ban you for what you write, and have gone to great lengths to make it extremely difficult to do so even if we wanted to.

Now that you're convinced it is time to publish, let's get started!

#### **Register**

There are two ways to initially register, as a publisher or as a subscriber\*.

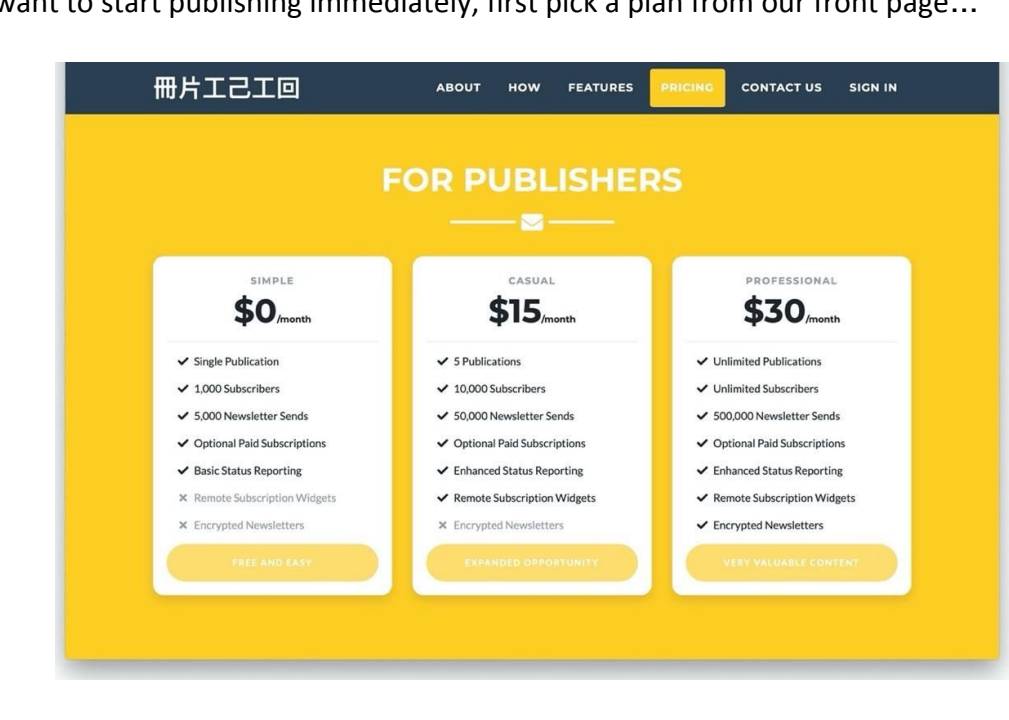

If you want to start publishing immediately, first pick a plan from our front page…

You will be directed to registration, where you pick a username, enter your email address, and set a password…

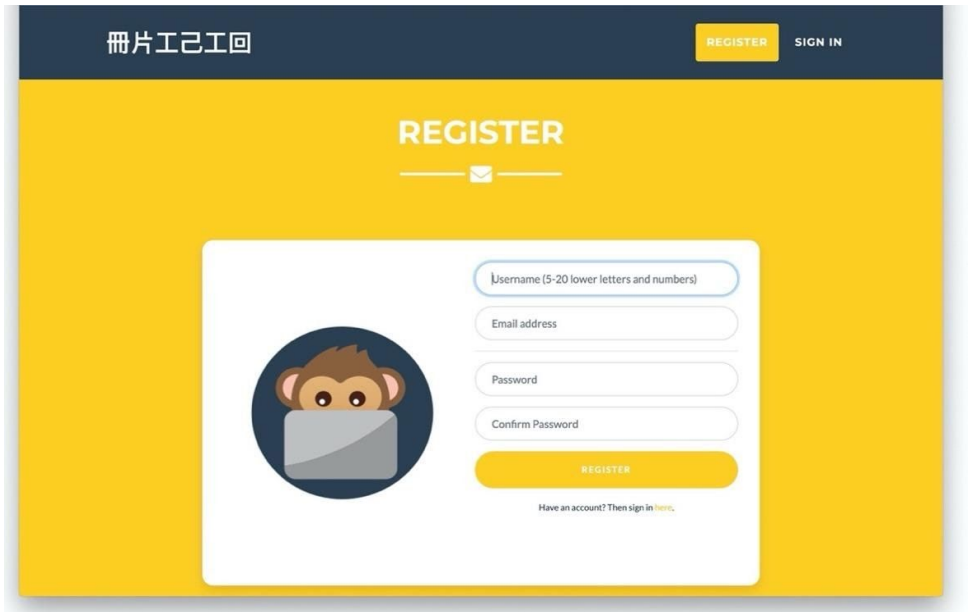

Once you submit your registration information, you will receive an activation link via email. Click the link, then proceed to sign in.

\*Note: If you are subscribed to a publication and want to set up an account without becoming a publisher, go straight to the Sign In page and then click the register link. Use the same email address that you are receiving a MKISIO newsletter with. You can do the same if you just want to take a look around.

# **Checkout**

冊片工己工回 **B** Dashboard Shopping Cart One Item In Your Cart Publications SKU Product Quantity Total Cost/Month Action **Key Services** 2003 Pro Publication Account  $\mathbf{1}$ \$30.00 **Notes** Total: \$30.00 Widgets **B** FAOS

Upon sign-in go to your cart, found via the little shopping cart icon in the upper right-hand corner.

Click the checkout button, enter your payment information, including name and address, then payment card information.

Boom! You are now a publisher. At any time you can check what MKISIO services you've signed up for by click your username and then Settings from the top bar. Then scroll to the bottom of the page.

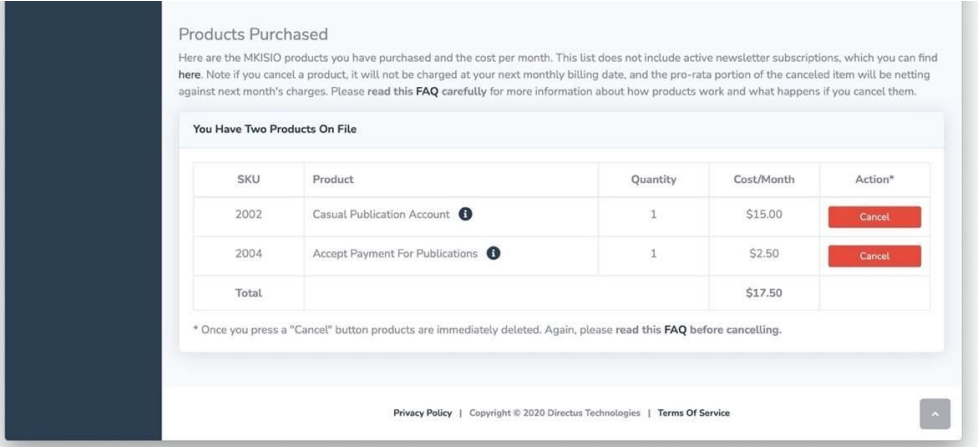

## **Start Publishing**

Next up, create your publication by selecting Publication and then Create: Publication from the side menu.

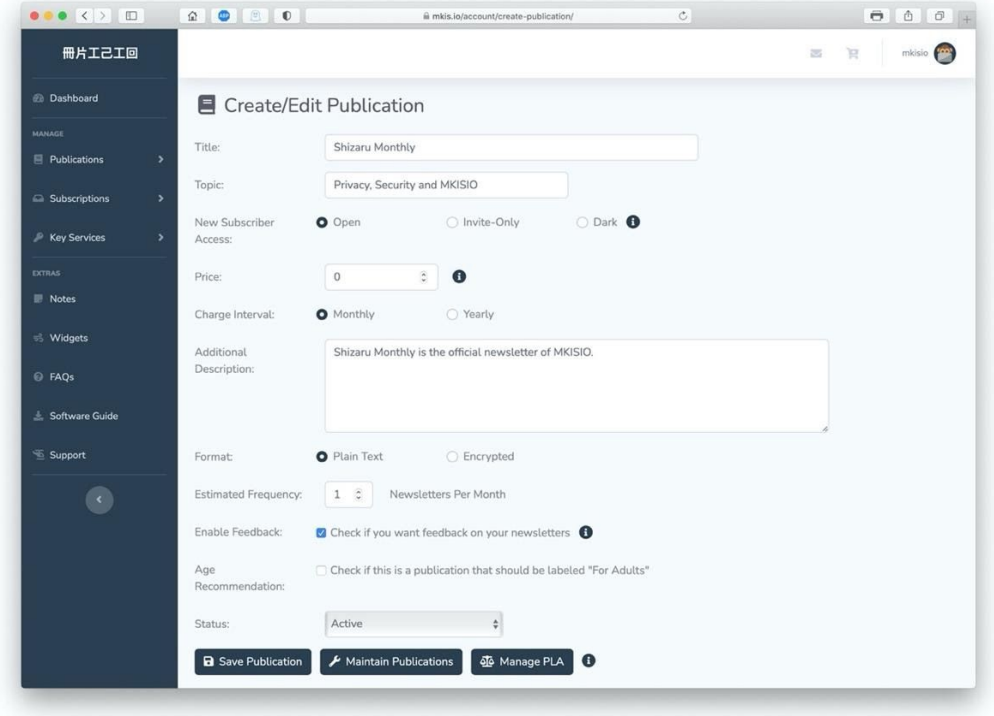

We recommend the following settings when starting out:

- 1) New Subscriber Access: Open
- 2) Price: \$0
- 3) Charge Interval: Monthly
- 4) Format: Plain Text
- 5) Enable Feedback (checked)

Note: the price and charge interval are only available for publishers that are accepting payment for publications, a feature that can be added to your account via the shopping cart.

Once you save you'll be presented with a summary:

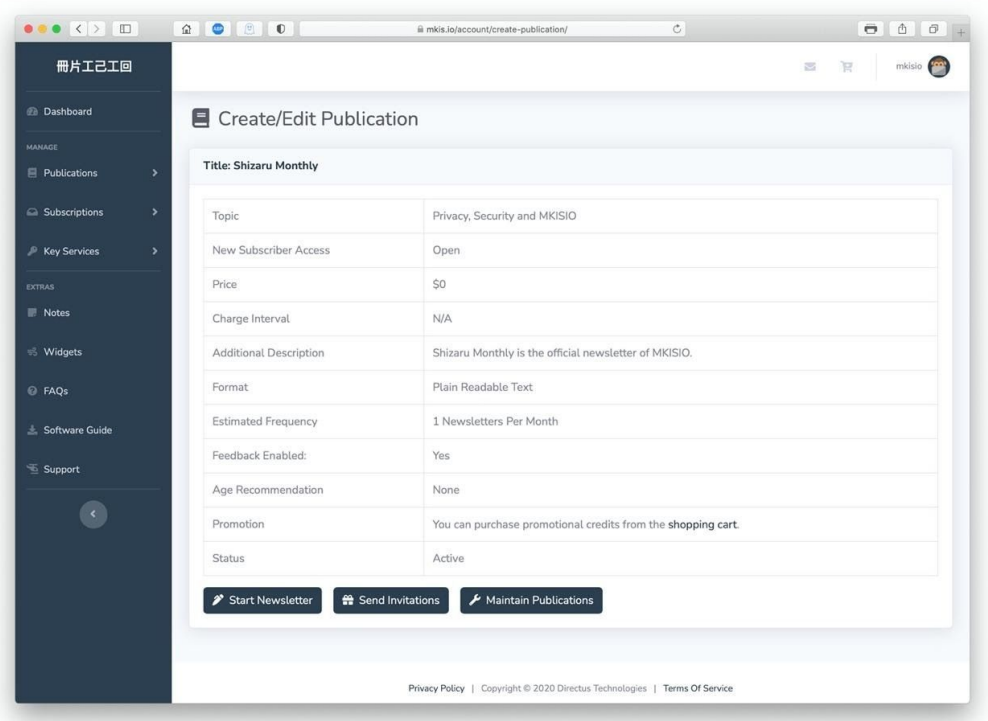

You can proceed to start writing your newsletter, but we suggest sending some invitations out to potential subscribers first. Use the obvious button to make that happen.

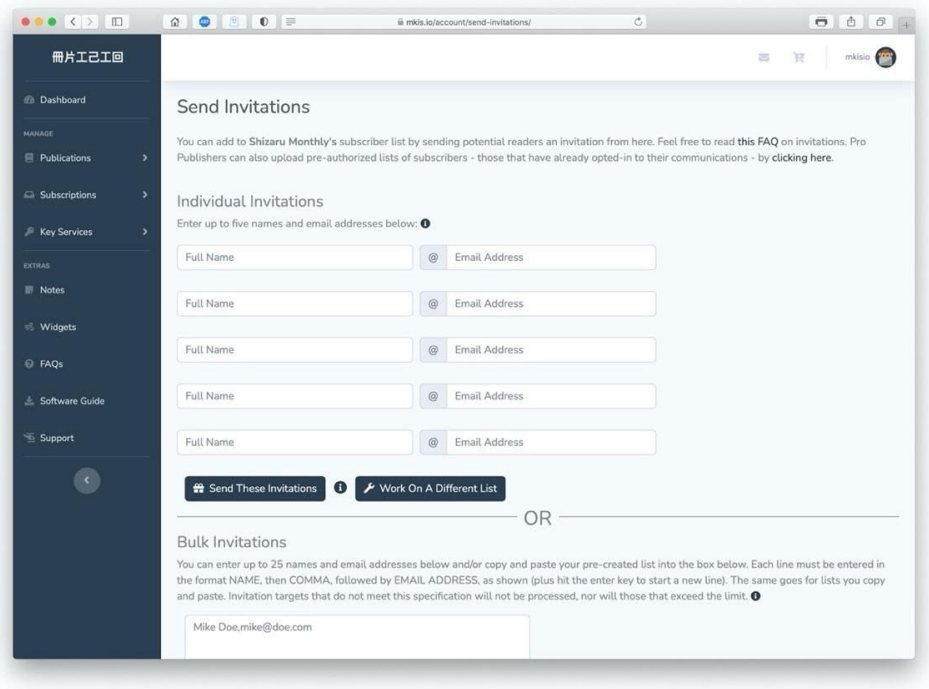

Now you can create the first newsletter for your publication. Click Publication and then Create: Newsletter …

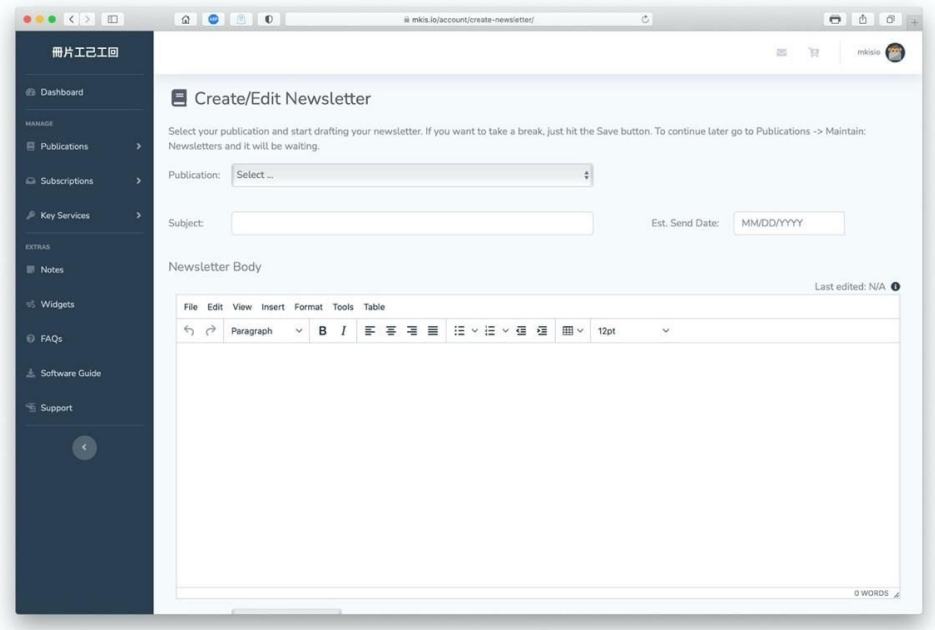

Write away. Save. When you have some subscribers to the publication, Send!

## **Additional resources**

Now that you've gotten started, you may have some questions. So here are links to some additional resources, accessible for logged in users:

- 1) [Frequently Asked Questions](https://mkis.io/account/faqs/)
- 2) [Software Guide](https://mkis.io/account/software-guide/)
- 3) [Support](https://mkis.io/account/support/)